# **PARENT PORTAL** Troubleshooting

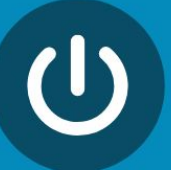

The parent can't log in to <u>weber.powerschool.com</u>

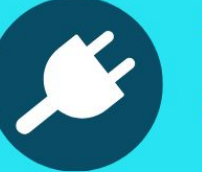

The parent needs the access code and password.

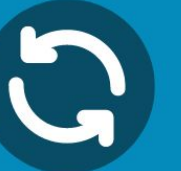

The parent needs the district code for the mobile app.

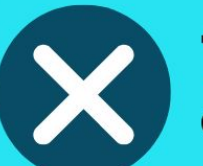

The parent can't see one of their children on the portal.

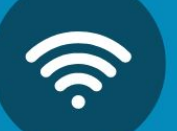

The parent needs their password reset.

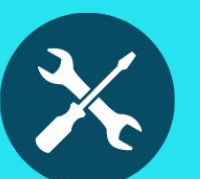

The parent wants to know how to pay fees and fines.

The parent needs additional help.

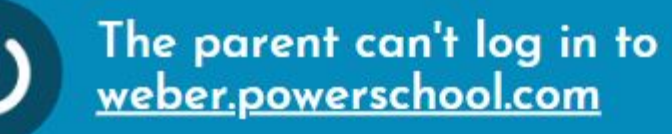

**Did the parent have a portal account last year? If yes**, they received an email on July 26 detailing how to login. Have the parent check their SPAM.

### Weber School District - PowerSchool D Inbox x

WSD Student System <StudentSystem@wsd.net>  $\mathbf{R}$  to me  $\ast$ 

Weber School District PowerSchool

You are receiving this email because you had a guardian account in MyWeber -Weber School District is using PowerSchool starting this school year for our Student Information System. Below you will find a link to login along with other information.

#### To login to PowerSchool

Click on the link below and enter your email address for the "Parent Username" and "Parent Email Address".

### Your email address: emailaddress@test.com

https://weber.powerschool.com/public/account\_recovery\_begin.html

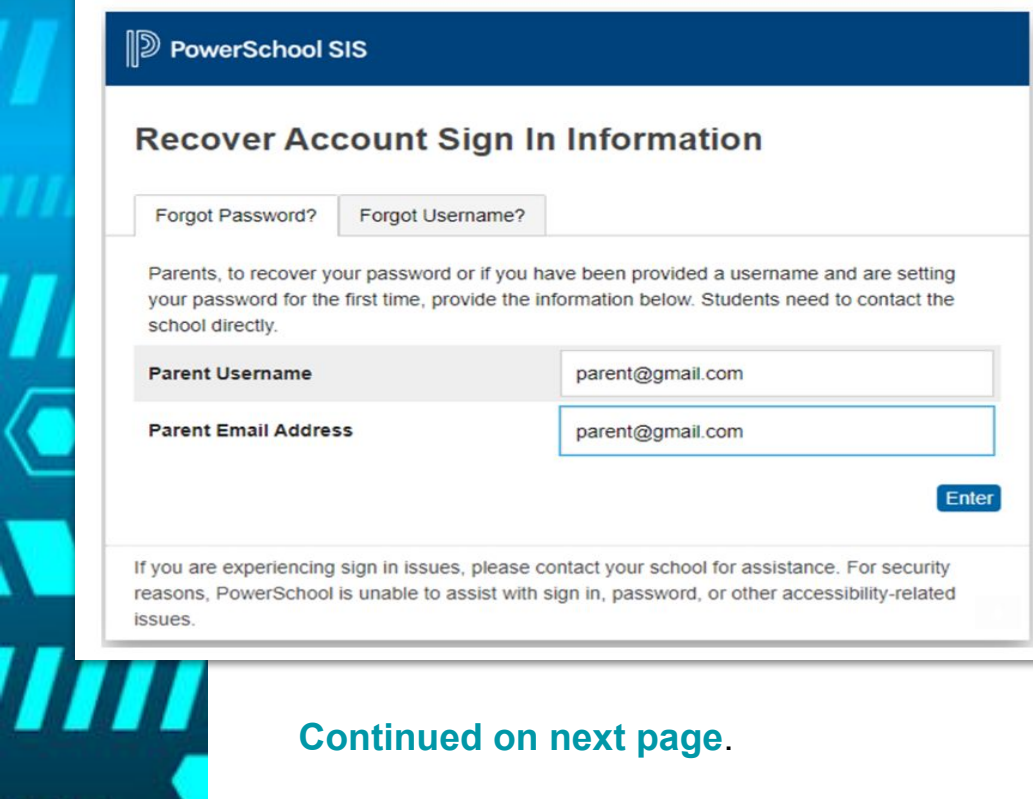

# **Continued on next page**.

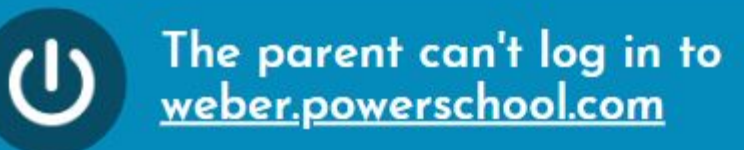

### Second page of parent email.

Check your email. It may take a minute or two for the email to be received. It will have the subject "PowerSchool Password Reset Request". Make sure to check your spam folder. Click the link in the email to set your password for the first time.

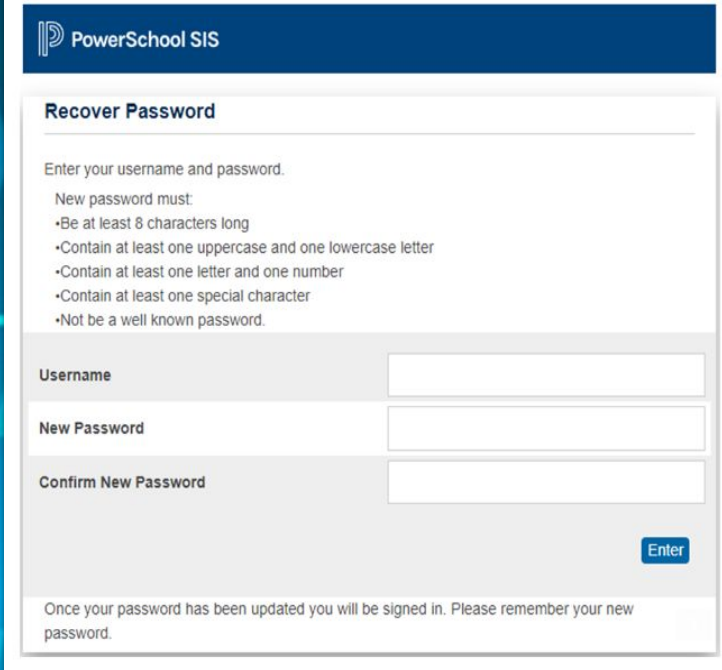

#### Enter your email address for the "Username" field.

Enter your desired password in the next two boxes, making sure it follows the listed rules. This may be the same password you used for MyWeber.

After you click "Enter" you will be logged in and have access to students assigned to you from last year. From now on, you can log in to the parent portal at the following URL: https://weber.powerschool.com/public Regards,

**Tech Services** 

W

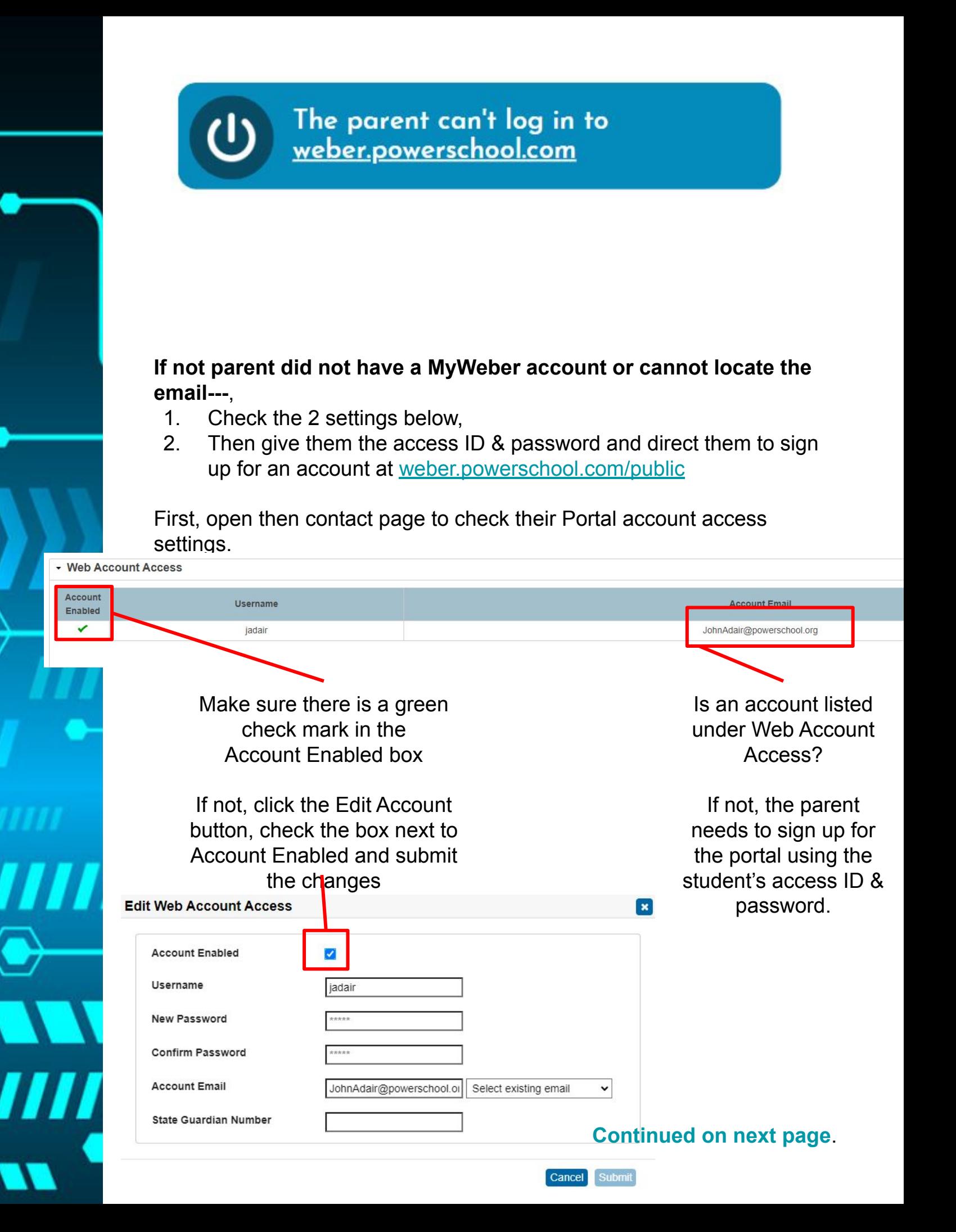

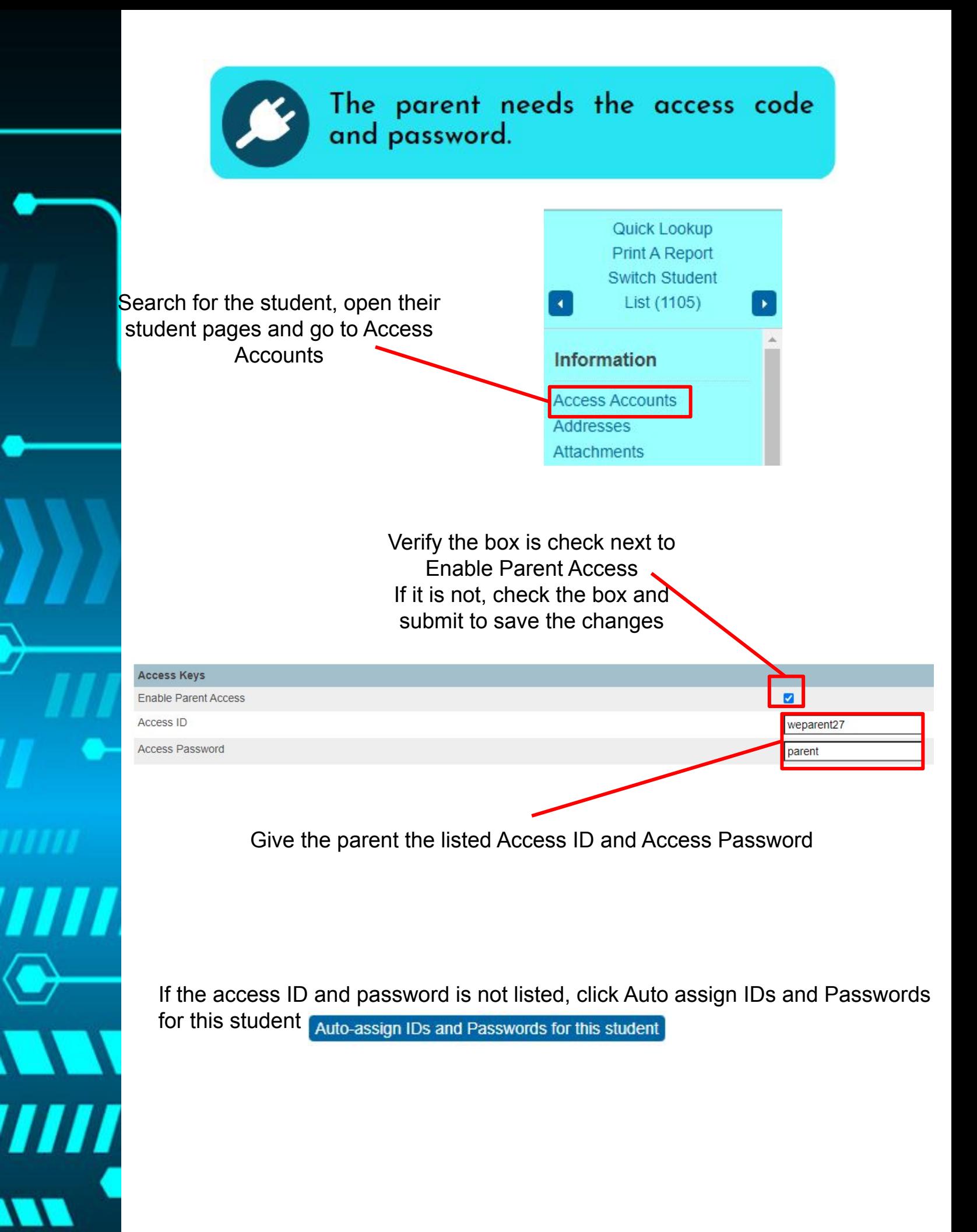

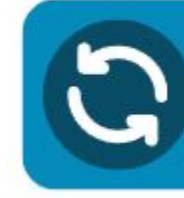

Ш

The parent needs the district code for the mobile app.

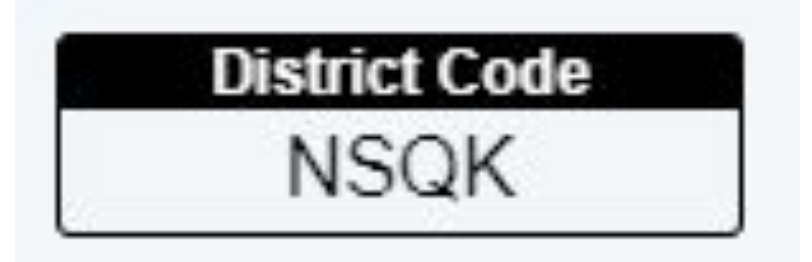

Parents can also find the district code on the parent portal.

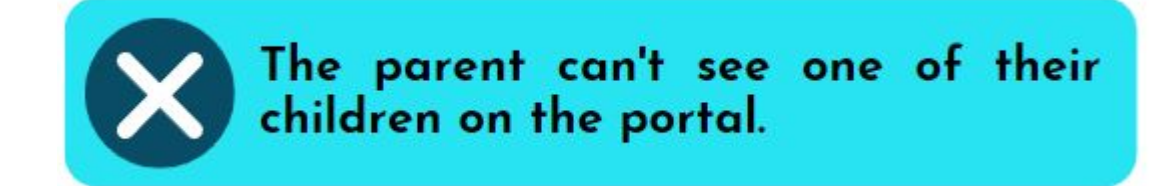

Search for the contact and open the contacts page.

Under the Student tab, verify the student has a checkmark under Data Access. If they do not, follow the steps below:

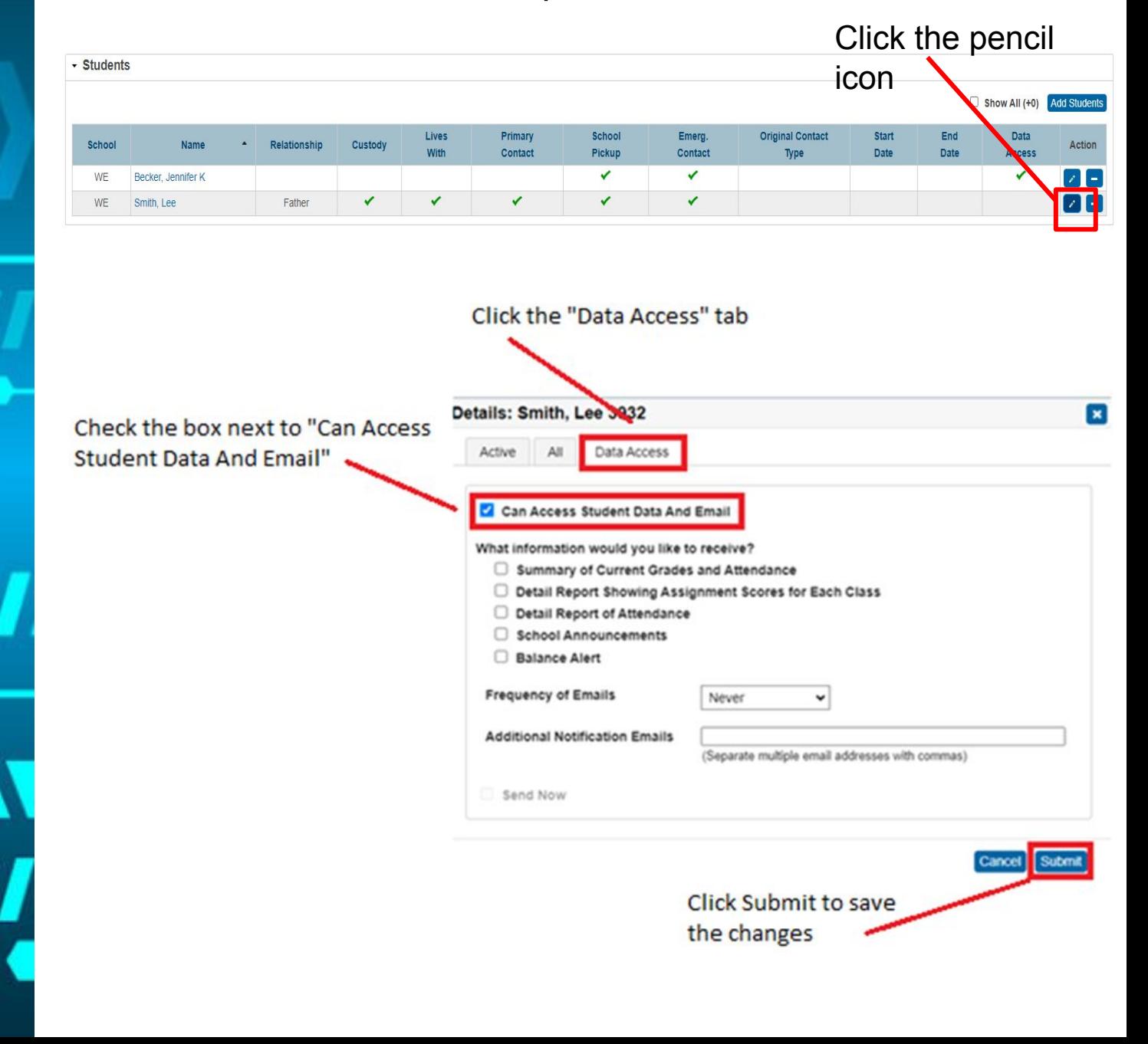

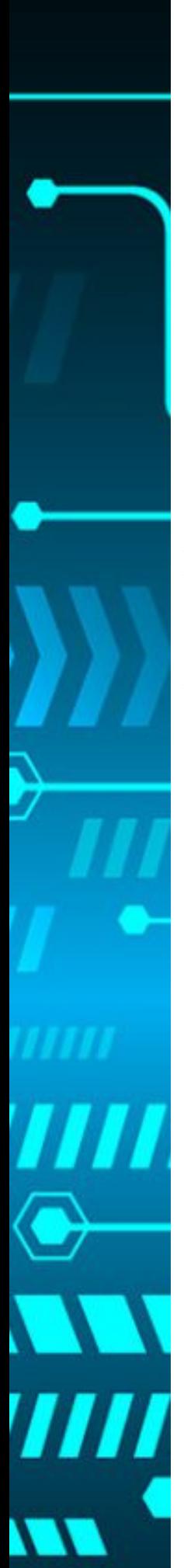

The parent needs their password<br>reset.

# Search for the contact and open their page.

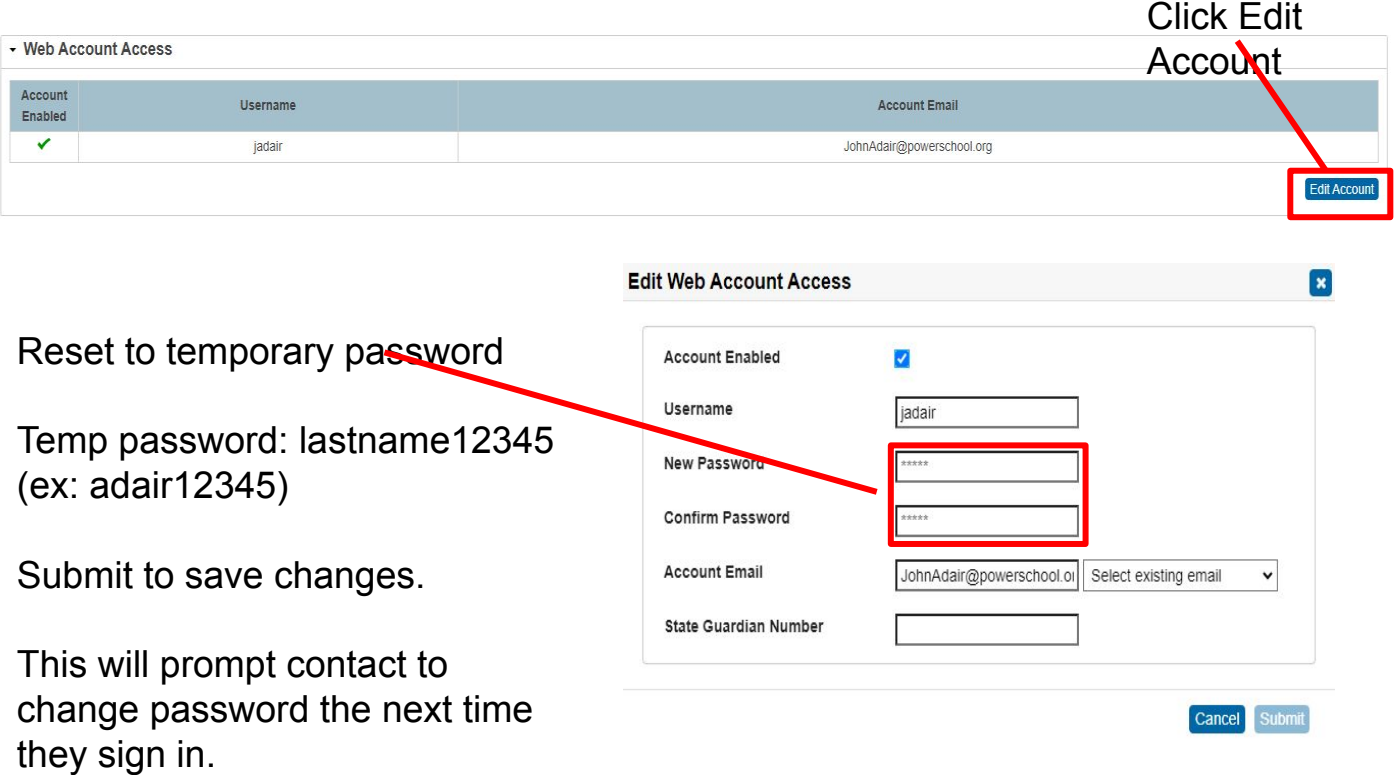

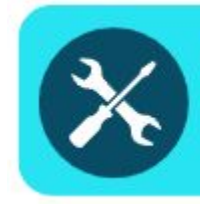

The parent wants to know how to pay fees and fines.

Login to the parent portal account by going to weber.powerschool.com/public

In the left hand menu, scroll down and select Purchases and Payments option.

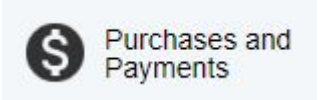

## **Fees Information**

All fee payments must be done through the portal using a web browser. They cannot be made through the PowerSchool app.

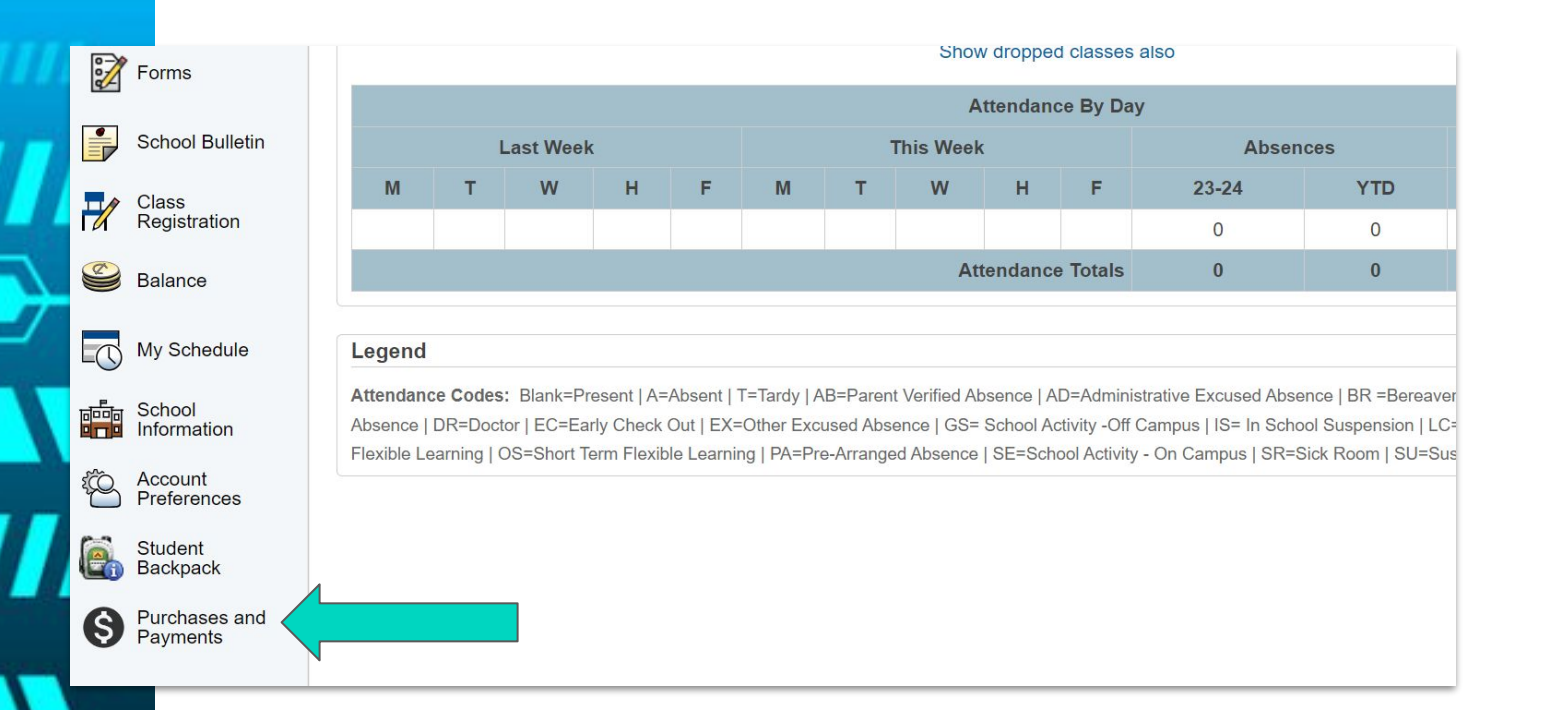

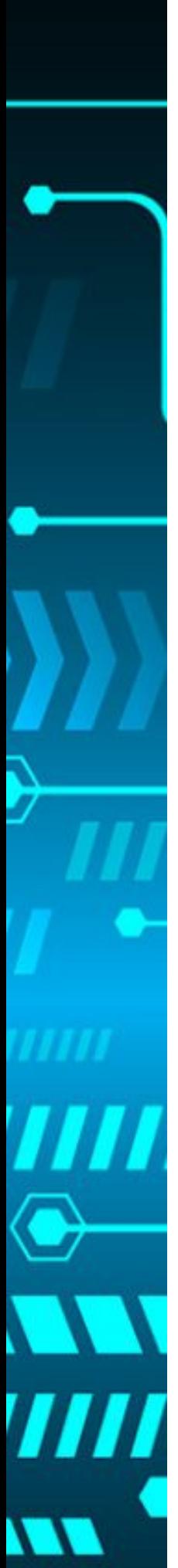

The parent needs additional help.

When parents visit weber.powerschool.com, support **information is below the login fields**.

Parents may call **801-452-4446** (leave a message, we have team members reviewing and responding to all messages) or email **myweber.wsd.net.**

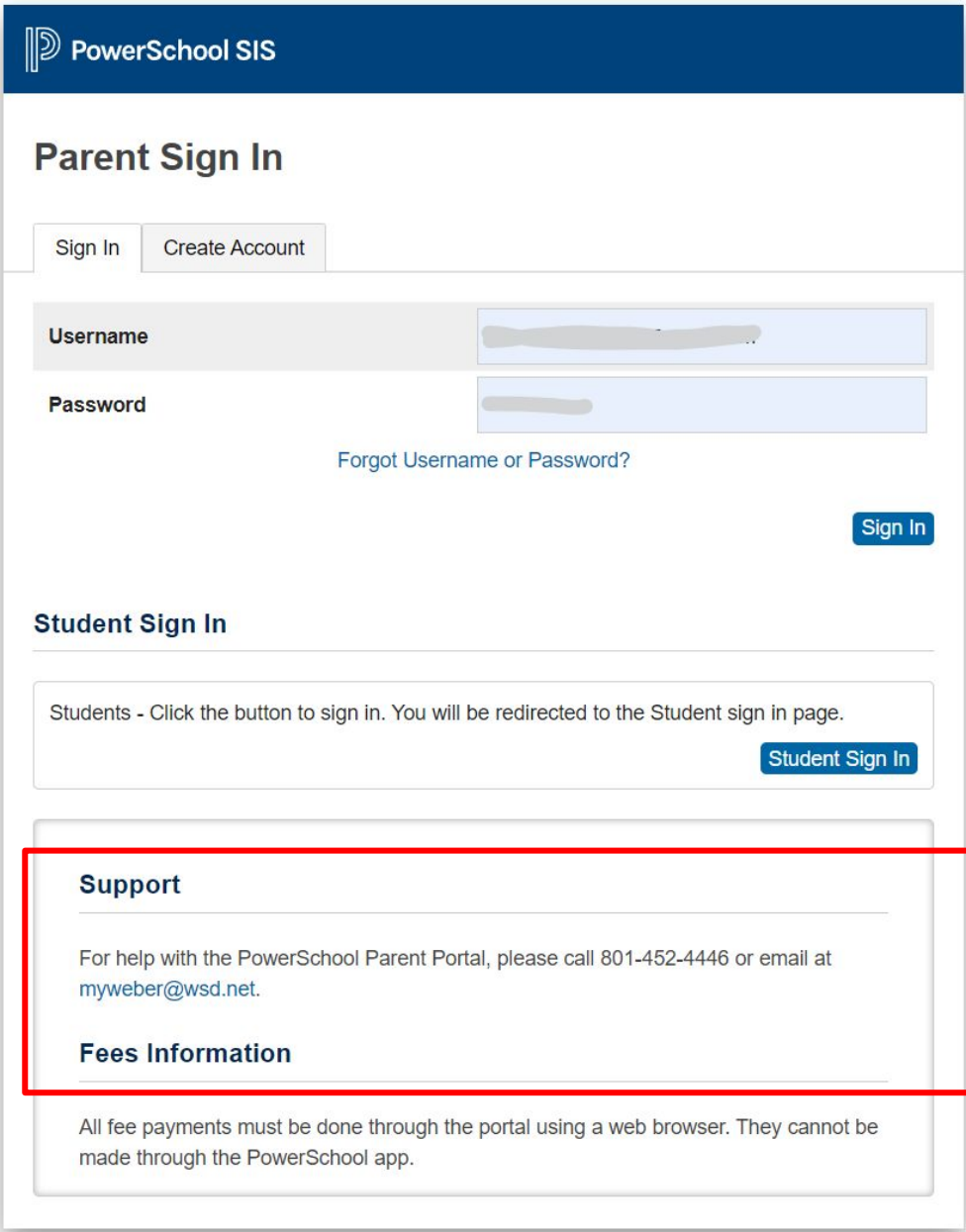